# **TEG Manager - Instruktion för analysen TEG och funktionellt fibrinogen**

#### **Innehåll**

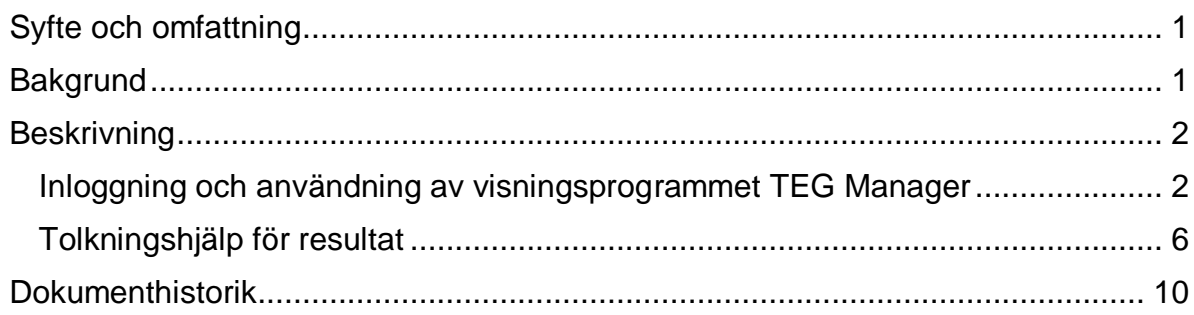

# <span id="page-0-0"></span>**Syfte och omfattning**

Beskrivning av inloggning och användning av visningsprogrammet TEG Manager samt en tolkningshjälp av resultat av analysen TEG och funktionellt fibrinogen.

# <span id="page-0-1"></span>**Bakgrund**

TEG (Trombo-Elasto-Grafi) och funktionellt fibrinogen är en koagulationsanalys som är indicerad för att bedöma blodets koagulationsförmåga hos framför allt blödande patienter. Med hjälp av visningsprogrammet TEG Manager kan beställande avdelning visa resultatet i realtid, där klinisk viktig information om patientens tillstånd kan erhållas inom ca 20 min efter analysstart. Resultatet kan sedan användas för att styra terapin med blodkomponenter och kan leda till en mer specifik hemoterapi samt även en reducerad komponentförbrukning.

# <span id="page-1-0"></span>**Beskrivning**

# <span id="page-1-1"></span>**Inloggning och användning av visningsprogrammet TEG Manager**

## **Inloggning**

- 1. Öppna länken till TEG Manager [\(https://tegsystem.lul.se\)](https://tegsystem.lul.se/) i en webbläsare
- 2. Logga in med användarnamn och lösenord.
	- Tillfälliga inloggningsuppgifter lämnas ut av Blodcentralens akutlab (tel: 141 63) vid inlämning av prov. Papperssvar skickas alltid ut efter avslutad analys.
	- Personliga inloggningsuppgifter kan beställas, kontakta:
- 3. Anna Granberg [\(anna.c.granberg@akademiska.se\)](mailto:anna.c.granberg@akademiska.se)
- 4. Sofie Eldin [\(sofie.eldin@akademiska.se\)](mailto:sofie.eldin@akademiska.se)

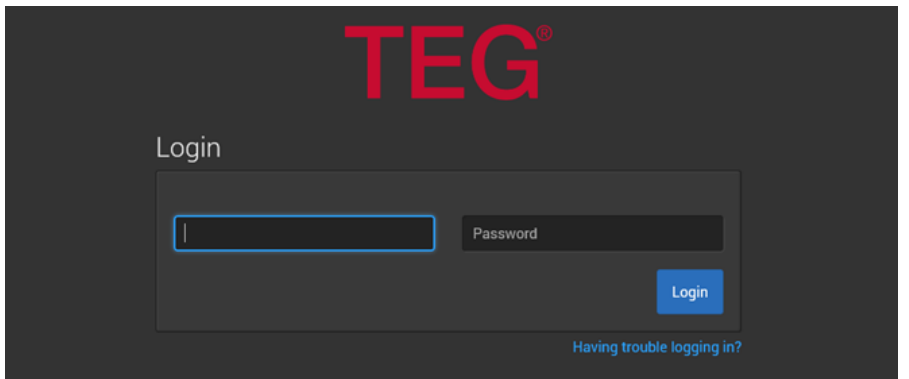

5. Sök på Patient ID genom att skriva in personnummer i formatet **ÅÅÅÅMMDDXXXX**

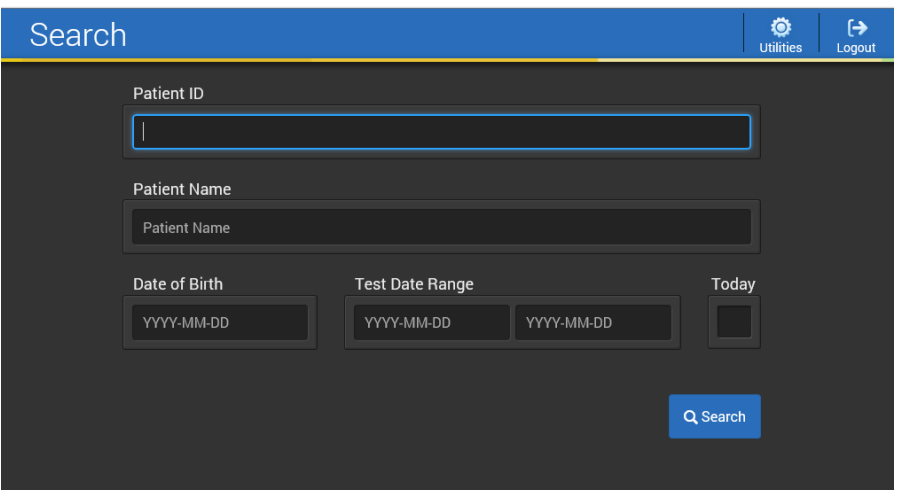

#### **TEG Manager - Instruktion för analysen TEG och funktionellt fibrinogen** DocPlus-ID**:** DocPlusSTYR-34077 Version: 1 Handlingstyp: Instruktion/Rutin

## **Visa resultatkurvor i storbild**

- 1. Dubbelklicka på den lila borden ovanför kurvorna
- 2. Avmarkera/markera analyser genom att trycka på respektive analysrad för att dölja eller visa olika kurvor
- 3. Tryck på **Offset**, **Grid** eller **Fullscreen** för att se andra vyer av kurvorna
- 4. För att komma tillbaka till huvudsidan, tryck på **Main**

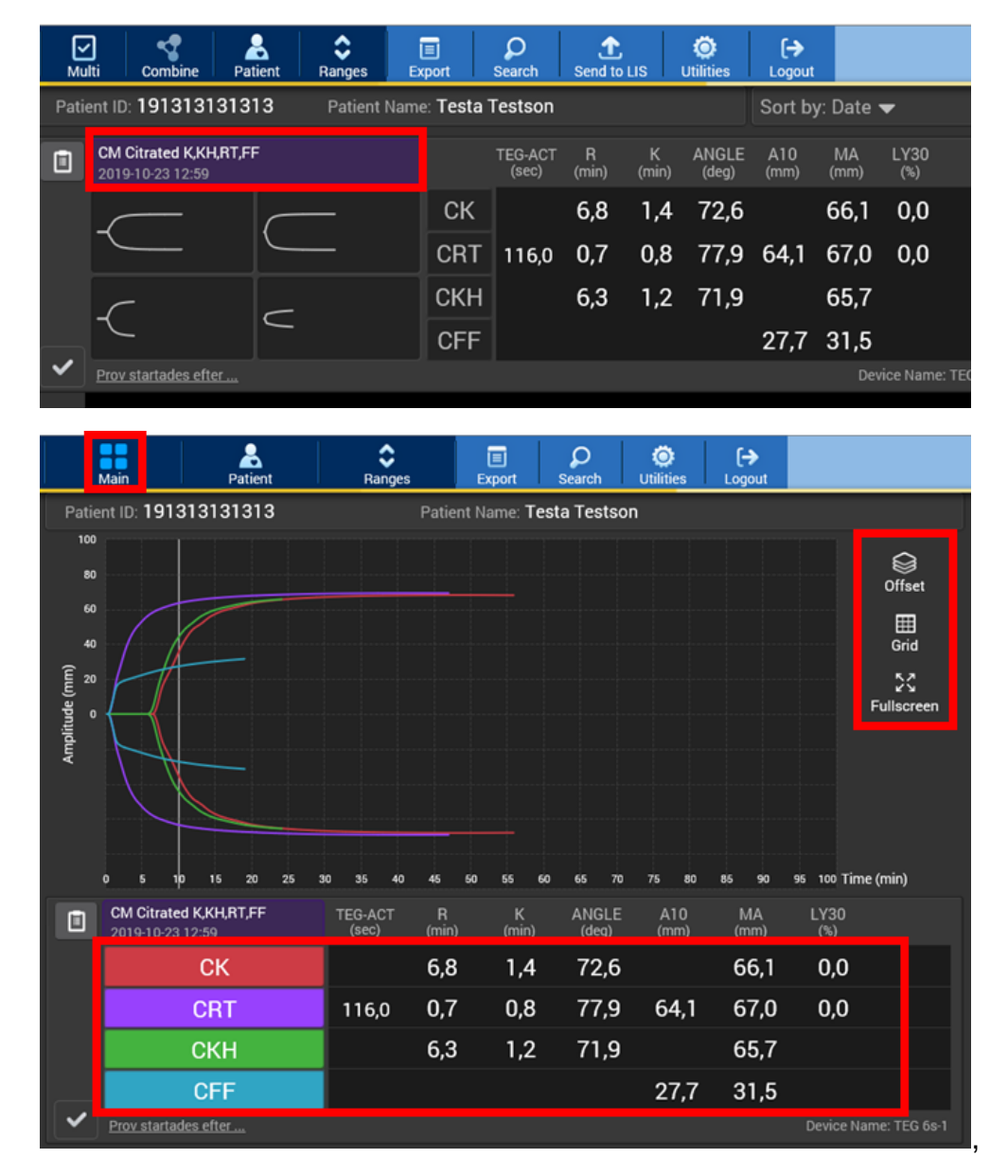

## **Visa referensvärden**

1. Tryck på **Ranges** för att se referensvärden under patientens värden

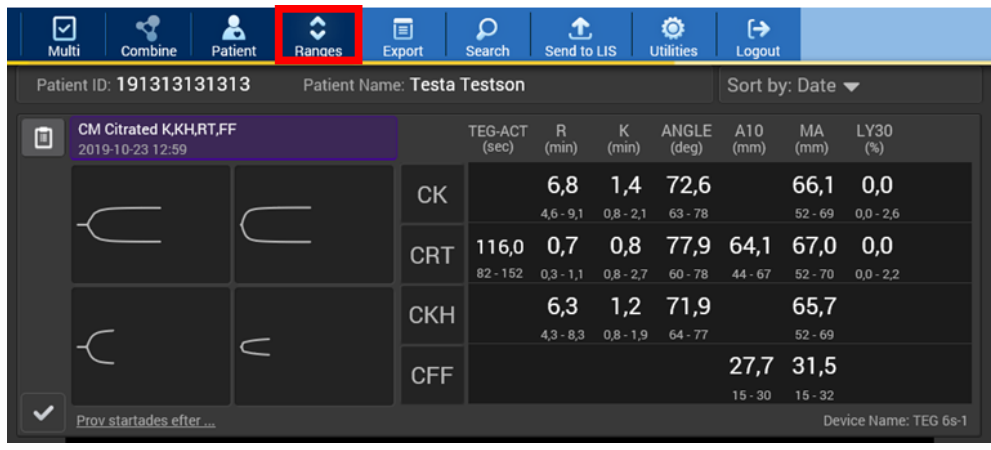

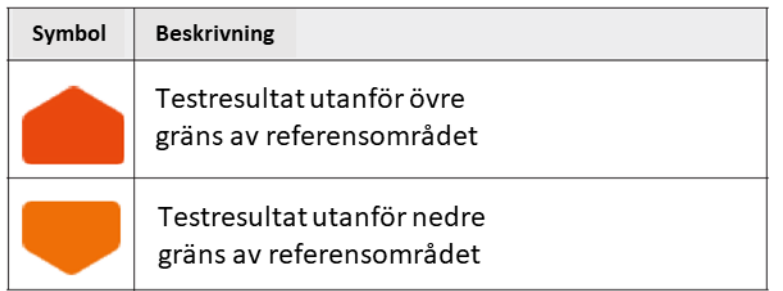

# **För att jämföra analyser**

- 1. Tryck på **Multi**
- 2. Markera sedan de analyser som ska jämföras (kan vara prover körda vid olika tillfällen på samma patient)
- 3. Tryck sedan på **Combine**
- 4. För att komma tillbaka till huvudsidan, tryck på **Main**

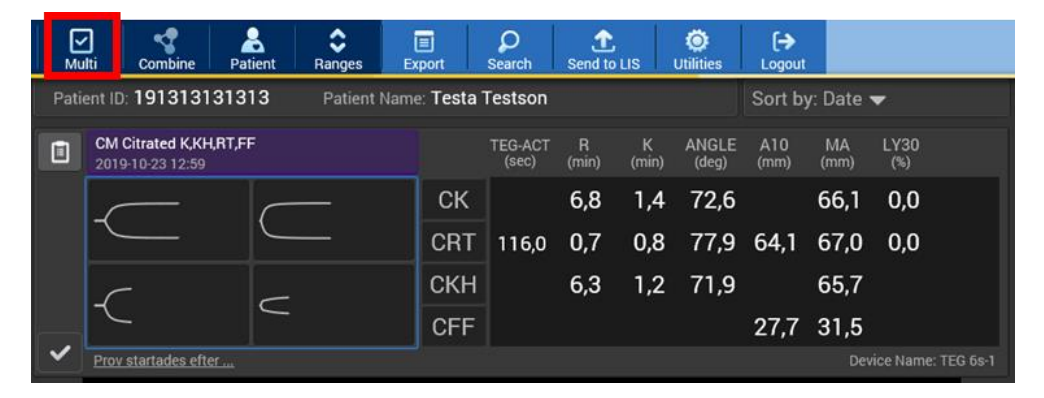

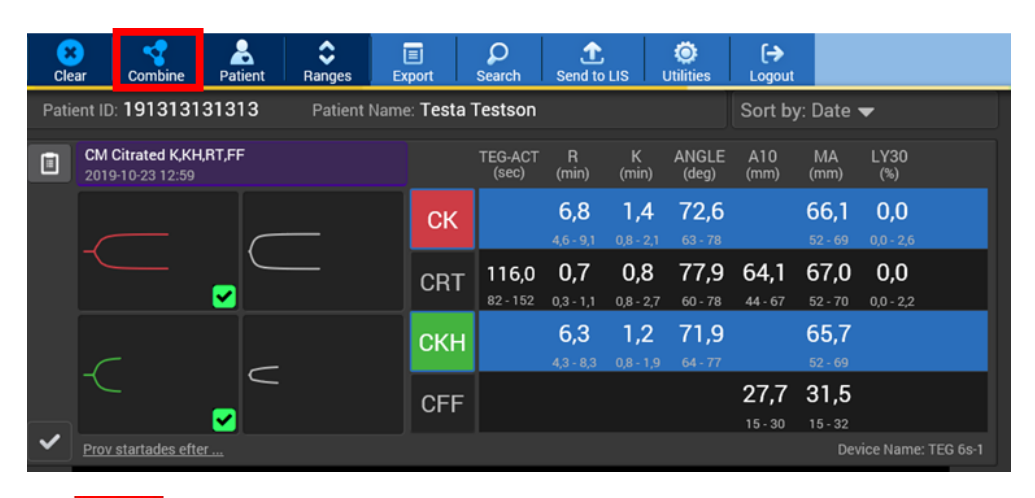

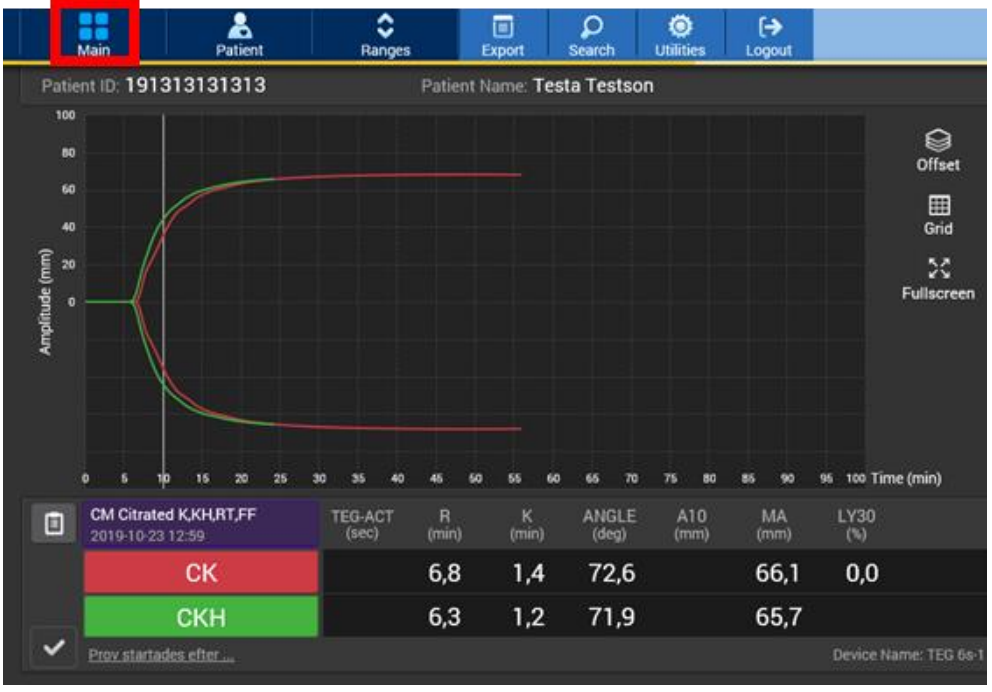

## **Papperssvar och rapportuttag**

Papperssvar skickas alltid från Blodcentralen efter avslutad analys. Rapport kan även skrivas ut på avdelning.

- 1. Tryck på den lila borden ovanför kurvorna för att markera alla de fyra analyserna
- 2. Tryck sedan på **Export**
- 3. Kryssa i **Name** för att få med namnet och **Grid lines** för att få ett rutnät bakom kurvorna på rapporten
- 4. Tryck **Create Report (PDF)**

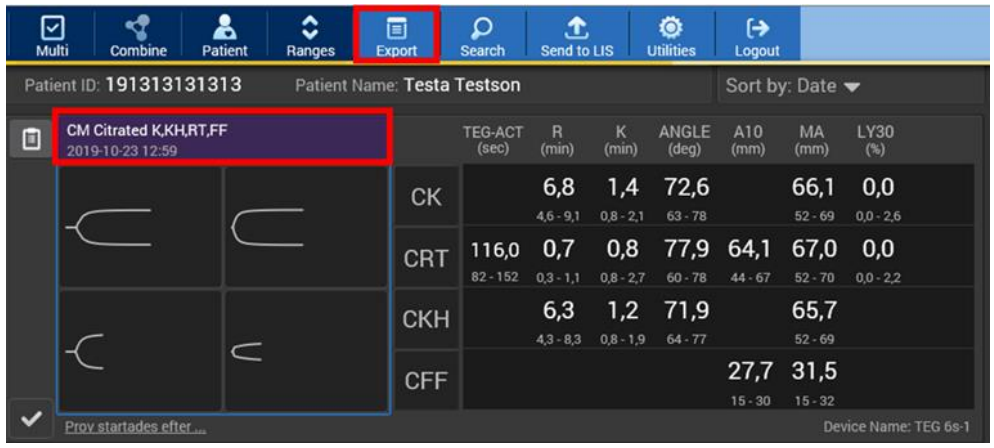

# <span id="page-5-0"></span>**Tolkningshjälp för resultat**

# **Analyser som ingår**

**Kaolin-TEG (CK)** - är den konventionella TEG-analysen, där kaolin aktiverar koagulationen.

**Kaolin-TEG med heparinas (CKH)** - eventuell heparineffekt i provet neutraliseras med hjälp av heparinas.

**Rapid-TEG (CRT)** - en starkare aktivering av koagulationen möjliggör en omedelbar bedömning av kurvan.

**Funktionellt Fibrinogen (CFF)** - genom hämning av trombocytfunktionen erhålls ett mått för fibrinogenets del i koaglet.

Kurvans mätvärden är:

- **R-tiden** som anger tiden till första tecknet av koagulation.
- **K-tiden** som anger tiden tills en viss koagulationsstyrka nås.
- **Angle (vinkel)** som anger hastigheten av koagelbildningen
- **MA** som anger koaglets maximala styrka
- **LY30** som anger (i procent) hur koagelstyrkan minskas över tid, fibrinolys.

#### **Kaolin (CK) och Kaolin Heparinas (CKH)**

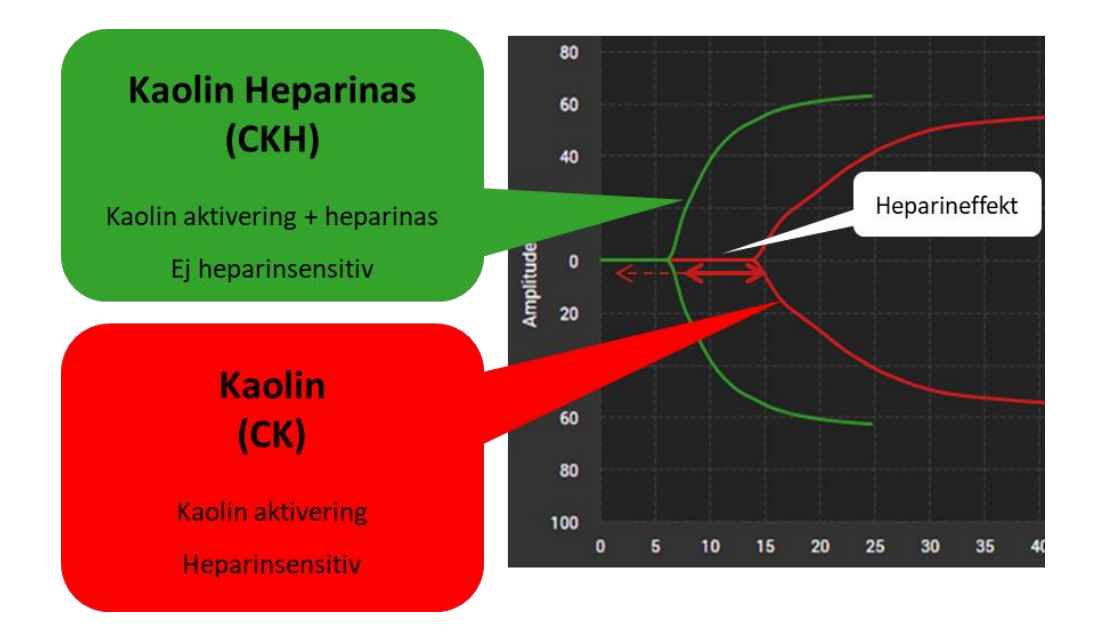

**Rapid TEG (CRT) och Funktionellt fibrinogen (CFF)**

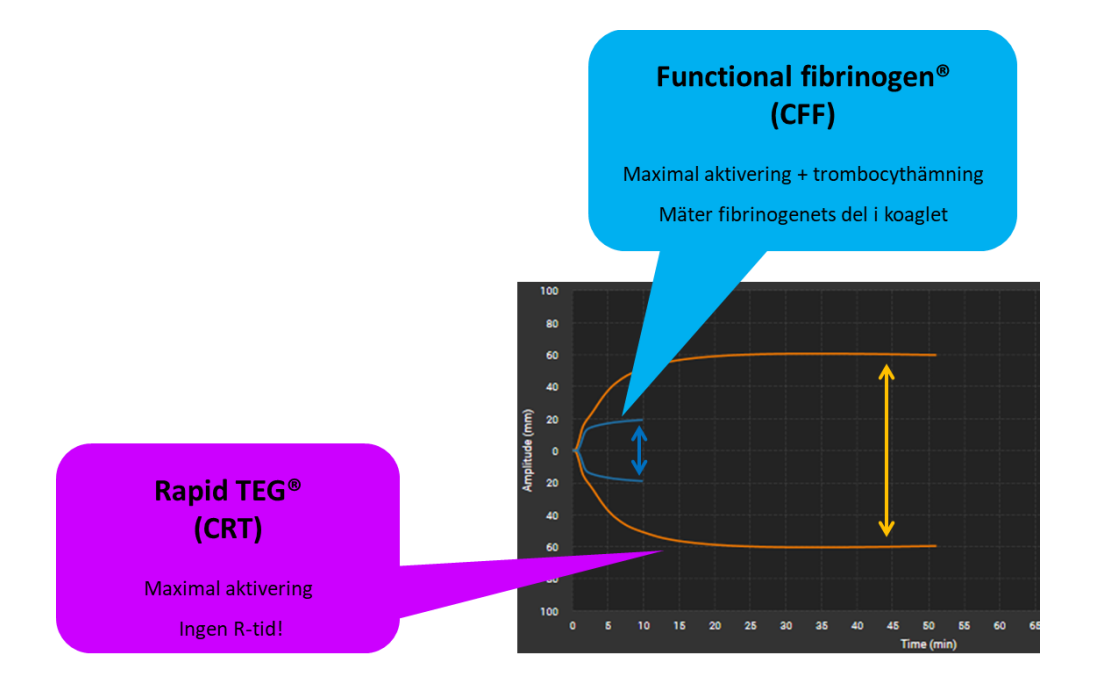

## **TEG och funktionellt fibrinogen – patientbedömningsexempel**

#### **Exempelpatient 1**

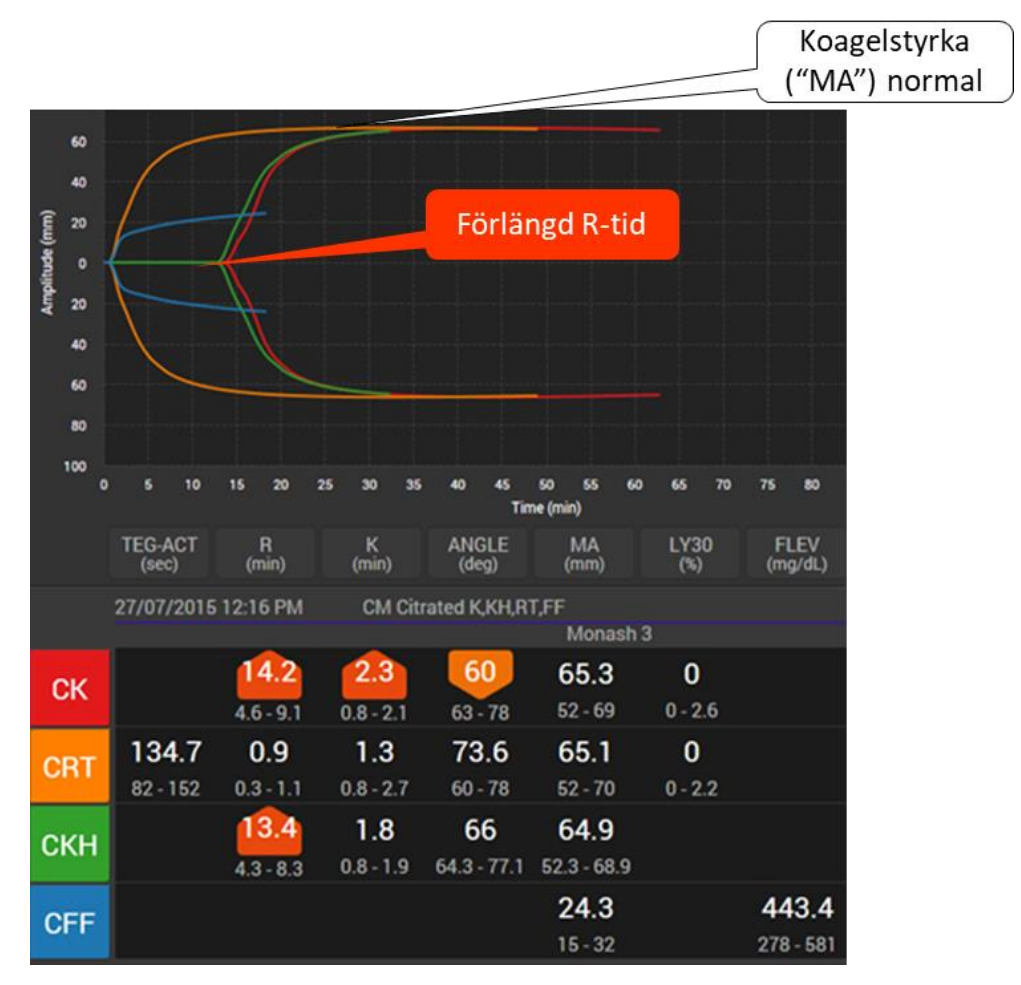

Slutsats: Koagulationsfaktorbrist?

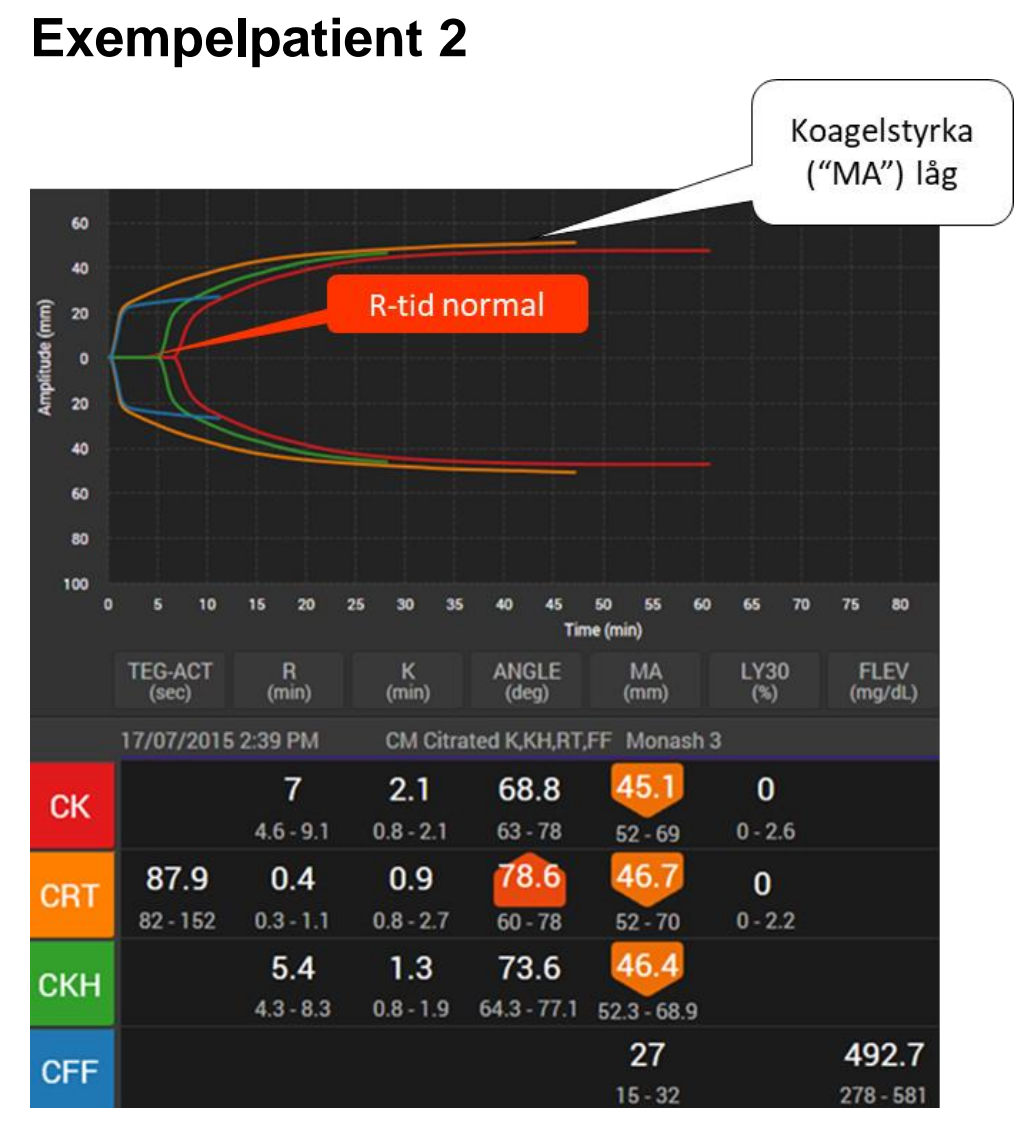

Slutsats: Trombocytproblem (antal/funktion?) (notera CFF normal)

## **TEG behandlingsalgoritm hos blödande patienter**

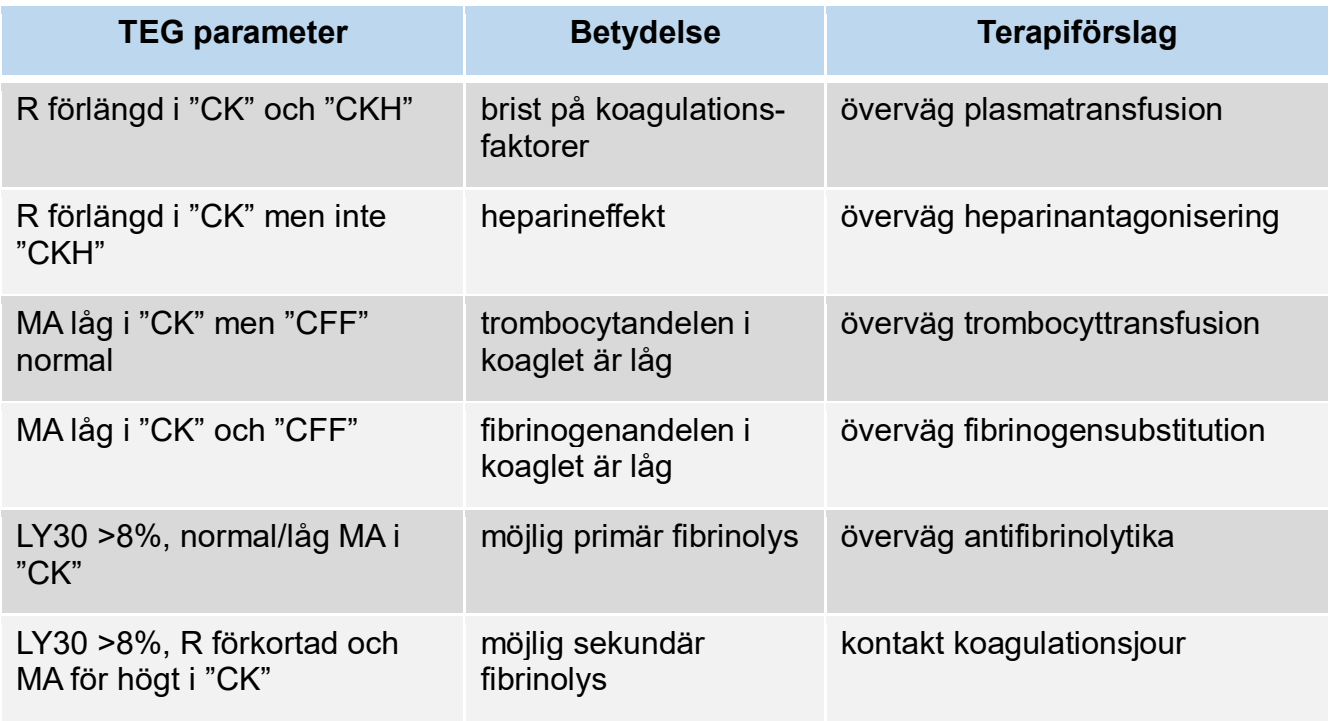

- 1. R värdet ska korrigeras först (för att säkerställa potential för trombingeneration)
- 2. Om blödning fortsätter korrigeras MA med trombocyter (om CFF också lågt: fibrinogen)
- 3. Repeterar TEG om ingen förbättring av blödning efter behandling

Normal TEG kan tyda på kirurgisk blödningsorsak.

Obs: trombocytfunktions- hämmare eller von Willebrand Syndrom syns inte på TEG

Johanssen PI & Stensballe J. Vox Sang 2009 (modifierad)

# <span id="page-9-0"></span>**Dokumenthistorik**

När är dokumentet ändrat av vem och vad.

Författare: Sofie Eldin

Granskare: Norbert Lubenow

Datum: 2024-03-22